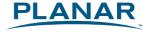

# SA2311W 3D Ready Monitor

**USER'S GUIDE** 

www.planar3d.com

# Contents

| Preface                                    | 1   |
|--------------------------------------------|-----|
| Warning                                    |     |
| Safety Precaution                          | 3   |
|                                            |     |
| nstallation                                | 4   |
| Introduction                               |     |
| Features                                   |     |
| Unpacking                                  | 5   |
| Preparing The Monitor For Wall-Mounting    |     |
| Screen Position Adjustment                 |     |
| Connecting Cables.                         |     |
| Settings for Stereoscopic 3D Use           | 10  |
|                                            |     |
| Display Controls                           | 12  |
| Front Panel Controls                       |     |
| Lock Function                              |     |
| OSD Operation                              |     |
| ·                                          |     |
|                                            |     |
| Technical Information                      | 16  |
| Specifications                             | 16  |
| Supported Timing                           |     |
|                                            |     |
|                                            |     |
| Troubleshooting                            | 12  |
| Troubleshooting                            | I O |
|                                            |     |
| Draduat Dagistration and Tashnigal Cunnert | 10  |
| Product Registration and Technical Support | 19  |

# Preface

The information contained in this document is subject to change without notice. This document contains proprietary information that is protected by copyright. All rights are reserved. No part of this document may be reproduced, translated to another language or stored in a retrieval system, or transmitted by any means, electronic, mechanical, photocopying, recording, or otherwise, without prior written permission. Windows is registered trademark of Microsoft Inc. Other brand or product names are trademarks of their respective holders.

#### **FCC Statement Warning**

This equipment has been tested and found to comply with the limits for a Class B digital device, pursuant to part 15 of the FCC Rules. These limits are designed to provide reasonable protection against harmful interference in a residential installation. This equipment generates, uses, and can radiate radio frequency energy, and if not installed and used in accordance with the instruction, may cause harmful interference to radio communications. However, there is no guarantee that interference will not occur in a particular installation. If this equipment does cause harmful interference to radio or television reception, which can be determined by turning the equipment off and on, the user is encouraged to try to correct the interference by one or more of the following measures:

- Reposition or relocate the receiving antenna.
- Increase the separation between the equipment and the receiver.
- Connect the equipment into an outlet on a circuit different from that to which the receiver is connected.
- Consult the dealer or an experienced monitor technician for help.

#### Warning

Use only shielded signal cables to connect I/O devices to this equipment. You are cautioned that changes or modifications not expressly approved by the party responsible for compliance could void your authority to operate the equipment.

This device complies with part 15 FCC Rules. Operation is subject to the following two conditions(1) This device may not cause harmful interference. (2) This device must accept any interference received, including interference that may cause undesired operation.

#### **Canadian DOC Notice**

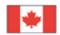

This Class B digital apparatus meets all requirements of the Canadian Interference-Causing Equipment Regulations.

Cet appareil numérique de la classe B repecte toutes les exigences du Règlement sur le matériel

# **Important Recycle Instruction:**

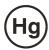

Lamp(s) inside this product contain mercury. This product may contain other electronic waste that can be hazardous if not disposed of properly. Recycle or dispose in accordance with local, state, or federal Laws. For more information, contact the Electronic Industries Alliance at <a href="https://www.eiae.com/www.eiae.com/ww.eiae.com/ww.eiae

Contains Mercury, Dispose of Properly

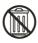

### **Safety Precautions**

Avoid placing the monitor, or any other heavy object, on the power cord to prevent it from fire or electrical shock.

Do not expose the monitor to rain, excessive moisture, or dust to avoid fire or shock hazard.

Do not cover the slots or openings of the monitor for proper heat dissipation.

Always put the monitor in a place where there is adequate ventilation.

For optimal viewing avoid placing the monitor against a bright background or where sunlight or other light sources may reflect on the face of the monitor. Place the monitor just below eye level.

Handle with care when transporting the monitor.

Do not touch the screen except when lightly cleaning it with a soft cloth.

For some individuals, prolonged use of a stereoscopic monitor may cause discomfort. Take a break from stereo viewing if you sense eye fatigue or other symptoms. Individuals who are unaccustomed to using stereoscopic 3D monitors may require a period of adaptation.

## **Cleaning Your Monitor**

Please carefully follow the guidelines below when cleaning the monitor.

Always unplug the monitor before cleaning.

Use a soft cloth to wipe the screen and cabinet front and sides.

#### **About Power Cable**

Check first to make sure that the power cord you use is the correct type required for your area. This monitor has a universal power supply that allows operation in either 100/120V AC or 220/240 V AC voltage area. No user-adjustment is required.

Plug one end of the power cord to the AC Inlet, plug another end to a proper AC outlet. For unit using at 120 V AC: Use a UL Listed Cord Set, Type SVT wire and plug rated 10 A/125 V.

For unit using at 220/240 V AC (outside of U.S.): Use a Cord Set consisting of H05VV-F cord and plug rated 10 A, 250 V. The cord set should have the appropriate safety approvals for the country In which the equipment will be installed.

# Installation

### Introduction

Congratulations on your purchase of the SA2311W high performance LCD monitor. This 23-inch wide-format monitor is 3D ready with full HD resolution for both professional and entertainment use.

#### **Features**

- \* 23 " TFT Color LCD monitor
- \* 16:9 Widescreen
- \* Full HD 3D functionality
- \* NVIDIA 3D vision™ certified
- \* Recommended resolution: 1920 x 1080 @ 60Hz
- \* Direct analog signal input
- \* Direct digital signal input
- \* Direct HDMI signal input
- \* Auto adjustment function
- \* OSD user control
- \* Kensington security slot
- \* 100mm VESA mount
- \* Compact, space saving, sleek cabinet design
- \* Height adjustable stand with tilt and swivel

# **Unpacking**

Please check that the following items are present when you unpack the box. We recommend you save the packaging for future use.

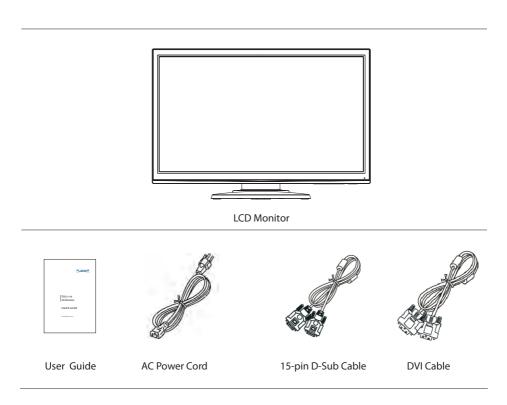

# **Preparing The Monitor For Wall-Mounting**

- 1. Lay the LCD monitor on a flat surface with the LCD screen face down.

  To prevent the monitor from being scratched, put a soft cloth on the table.
- 2. Use a screw driver to release the four screws from the stand pedestal as below.

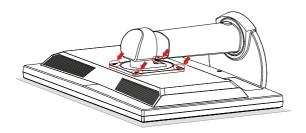

3. Take the stand away from the monitor head.

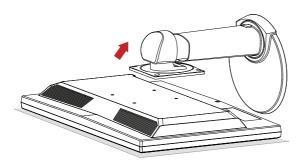

4. Check the stability of the wall-mounting fixture.

5. The rear of this LCD display has 4 integrated 4 mm, 0.7 pitches threaded nuts.

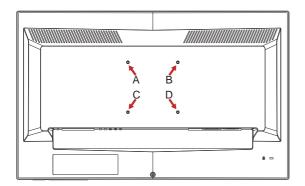

Use the four holes (A), (B), (C), and (D) to attach the swing arm or other mounting fixture to the back of the monitor with screws (not supplied).

**Note**: The wall-mount uses the  $100 \text{mm} \times 100 \text{mm}$  spacing standard. Please use M 4mm  $\times$  10mm (L) Screw for this application.

6. Follow the instructions included with the mounting fixture to ensure that the monitor is safely attached.

The four threaded holes that are on the back of the panel are compliant with the VESA standard for mounting flat-panel monitors.

7. Attach a swing arm or other mounting fixture.

# **Screen Position Adjustment**

In order to optimize the best viewing position, you can adjust the monitor as shown in the figures below.

## Height adjust

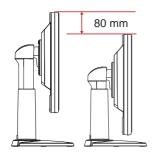

#### Tilt

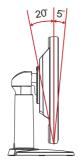

#### **Swivel**

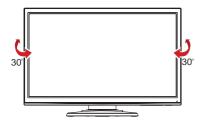

## **Connecting Cables**

To connect the monitor to your PC, please follow the steps as given below:

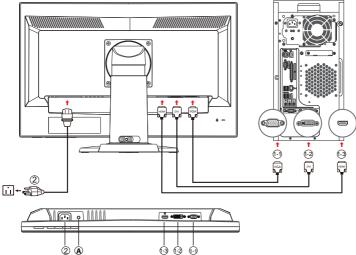

### Steps

1. Connect one of the cables: VGA, DVI or HDMI.

Make sure both the monitor and computer are turned off.

1-1.Connect VGA Cable

Connect the blue VGA video cable to the computer.

1-2.Connect DVI Cable

Connect the white DVI cable to the computer.

1-3.Connect HDMI Cable

Connect the black HDMI cable to the computer.

2. Connect power cord

Connect the power cord to the monitor, then to a properly grounded AC outlet.

3. Turn on the monitor and computer

Turn on the monitor first, then turn on the computer.

This sequence is very important.

**4.** If the monitor still does not function properly, please refer to the troubleshooting section to diagnose the problem.

Note: There is also a audio jack labeled "A" which allows you to connect the external headphone or speakers when the input source is HDMI.

### **Settings for Stereoscopic 3D Use**

Below are the requirements for stereoscopic 3D viewing:

- 1. Planar SA2311W 3D Ready Monitor with dual link DVI cable.
- 2. PC with compatible NVIDIA® graphics card. See http://www.nvidia.com/object/quadro\_pro\_graphics\_boards.html for compatible Quadro® cards and drivers used for professional applications. See www.nvidia.com/3dvision for full list of supported cards for games. Install the latest version of the 3D Vision® USB driver for the appropriate graphics card.
- 3. For professional applications, use either the 32-bit or 64-bit versions of Microsoft® Windows® XP, Vista, Windows 7 or Linux pre-installed on your computer. For games, use either the 32-bit or 64-bit versions of Microsoft Windows Vista or Windows 7.
- 4. NVIDIA 3D Vision (or 3D Vision Pro) kit which includes 3D glasses, a wireless transmitter and advanced software.

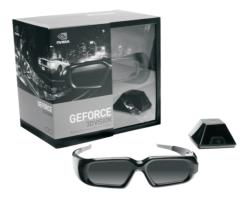

5. Professional software that supports OpenGL stereo or NVIDIA's 3D Stereoscopic drivers.

Alternatively, visit www.nvidia.com/3dvision for a full list of supported games.

For the Quadro graphics cards, go to the nVidia Control Panel and enable stereo in the "Manage 3D Settings" tab.

When connecting the 3D Vision Ready monitor:

- For boards with the stereo connector, select "On-board DIN connector (with NVIDIA IR Emitter)" and plug in the 3 pin mini-din to 1/8" stereo cable that came with your 3D Vision glasses kit.
- For boards without the mini-din select "Generic Active Stereo (with NVIDIA IR Emitter)."

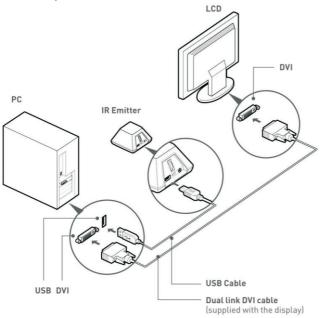

Note: Make sure the display refresh rate is set at 110Hz or 120Hz.

# Display Controls

# **Front Panel Controls**

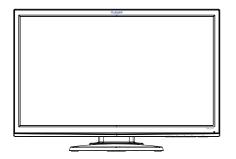

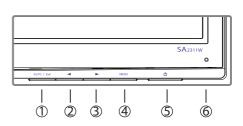

|   | Icon        | Description                                                                                                    |
|---|-------------|----------------------------------------------------------------------------------------------------|
| 1 | AUTO / Exit | Auto adjust screen display . Press 5 seconds to auto detect the input source or manually select the input source. Exit from the present OSD menu. |
| 2 | <b>◄</b>    | Backward selection of the OSD menu.<br>Decrease the value after sub-menu selected.                                                                |
| 3 | •           | Forward selection of the OSD menu.<br>Increase the value after sub-menu selected.                                                                 |
| 4 | MENU        | Displays the OSD menu on the screen. Selects the OSD sub-menu.                                                                                    |
| 5 | Ф           | Turns the monitor on or off .                                                                                                    |
| 6 | Power LED   | Lights up to indicate the power status.                                                                                                    |

#### **OSD Lock Function**

OSD lock – all 4 buttons are locked except the "POWER" button.

When monitor is in normal condition, press the "Menu" and "◀" buttons more than 10 seconds to lock the OSD function.

Repeat this step to unlock the OSD.

The monitor will show the "OSD Lock" or "OSD Unlock" message for 3 seconds and it will disappear automatically.

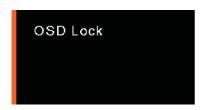

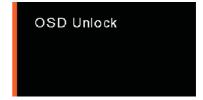

#### **Power Lock Function**

Only Power button is locked.

When monitor is in normal condition, hold "MENU" and " $\blacktriangleright$ " button more than 10 seconds to lock the power keys' function.

Repeat this step to unlock.

The monitor will show the "Power Lock" or "Power Unlock" for 3 seconds and it will disappear automatically.

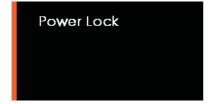

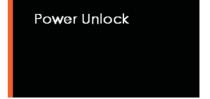

### **OSD Operation**

Pressing the MENU button brings up the first level menu. This menu button is also used to enter the sub-OSD menu.

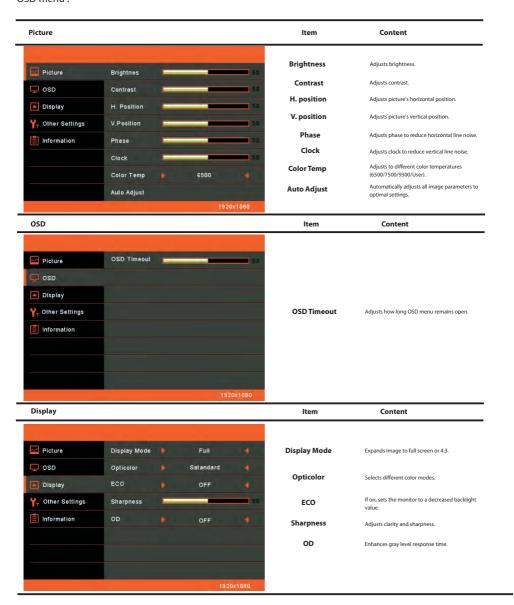

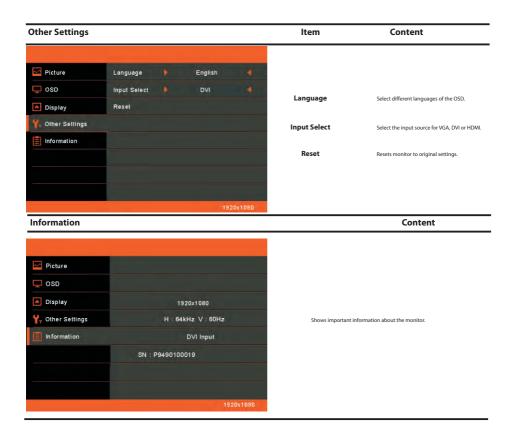

# Technical Information

# **Specifications**

| Model Name                     | Planar SA2311W                                                   |  |
|--------------------------------|------------------------------------------------------------------|--|
| LCD Display                    |                                                                  |  |
| Display Type                   | 23" TN Type LCD                                                  |  |
| Display Area                   | 509.76(H)x286.74(V) mm                                           |  |
| Input                          |                                                                  |  |
| Voltage                        | e 100-240Vac                                                     |  |
| Frequency                      | VGA: F <sub>H</sub> , 30KHz ~ 80kHz F <sub>v</sub> , 55Hz~76Hz   |  |
| rrequency                      | DVI: F <sub>H</sub> , 30KHz ~ 138kHz F <sub>V</sub> , 56Hz~120Hz |  |
| Operational Features           |                                                                  |  |
| Display Colors                 | 16.7M                                                            |  |
| Resolution 1920x1080 @ 60 Hz   |                                                                  |  |
| Interface                      | RGB                                                              |  |
| Input Connector VGA, DVI, HDMI |                                                                  |  |
| Physical Specification         |                                                                  |  |
| Dimension (H x W x D)          | 546 x 400x 212 (mm)                                              |  |
| Net Weight                     | 7.08 kg                                                          |  |
| Power                          |                                                                  |  |
| Power on Consumption (Blue)    | 55 W MAX.                                                        |  |
| Power Saving (Orange)          | <2 W                                                             |  |
| Power DC-Off (No Light)        | <1 W                                                             |  |
| Temperature                    |                                                                  |  |
| Operating Temperature:         | 0 - 40°C                                                         |  |
| Storage Temperature:           | -20 - 60°C                                                       |  |
| Humidity                       |                                                                  |  |
| Operating Humidity:            | ating Humidity: 20%-80%                                          |  |
| Storage Humidity:              | 10%-90%                                                          |  |
| Safety & EMI                   | cTUVus, CCC, CB, FCC-B, CE                                       |  |
| Plug and Play                  | g and Play Supports VESA DDC2B functions                         |  |

<sup>\*</sup> All specifications are subject to change without notice.

# **Supported Timing**

| NO. | R      | esolution                | H-frequency<br>KHz | V-frequency<br>Hz | Pixel rate<br>MHz |
|-----|--------|--------------------------|--------------------|-------------------|-------------------|
| 1   | VESA   | 640 x 480                | 31.469             | 59.941            | 25.175            |
| 2   | MAC    | 640 x 480                | 35                 | 66.66             | 30.24             |
| 3   | VESA   | 640 x 480                | 37.861             | 72.809            | 31.5              |
| 4   | VESA   | 640 x480                 | 37.5               | 75                | 31.5              |
| 5   | VESA   | 720 x 400                | 31.469             | 70.087            | 28.322            |
| 6   | VESA   | 800 x 600                | 35.156             | 56.25             | 36                |
| 7   | VESA   | 800 x 600                | 37.879             | 60.317            | 40                |
| 8   | VESA   | 800 x 600                | 48.077             | 72.188            | 50                |
| 9   | VESA   | 800 x 600                | 46.875             | 75                | 49.5              |
| 10  | MAC    | 832 x 624                | 49.722             | 74.55             | 57.28             |
| 11  | VESA   | 1024 x 768               | 48.363             | 60.004            | 65                |
| 12  | VESA   | 1024 x 768               | 56.476             | 70.069            | 75                |
| 13  | VESA   | 1024 x 768               | 60.023             | 75.029            | 78.75             |
| 14  | MAC    | 1152 x 870               | 68.681             | 75.062            | 100               |
| 15  | VESA   | 1152 x 864               | 67.5               | 75                | 108               |
| 16  | CEA    | 1280 x 720               | 44.955             | 59.94             | 74.176            |
| 17  | VESA   | 1280 x 800               | 49.702             | 59.81             | 83.5              |
| 18  | VESA   | 1280 x 960               | 60                 | 60                | 108               |
| 19  | VESA   | 1280 x 1024              | 63.981             | 60.02             | 108               |
| 20  | VESA   | 1280 x 1024              | 79.976             | 75.025            | 135               |
| 21  | VESA   | 1360 x 768               | 47.712             | 60.015            | 85.5              |
| 22  | CVT    | 1440 x 900               | 55.935             | 59.887            | 106.5             |
| 23  | VESA   | 1440 x 900               | 70.635             | 75                | 136.75            |
| 24  | CVT    | 1680 x 1050              | 65.29              | 59.954            | 146.25            |
| 25  | VESA   | 1600 x 1200              | 75                 | 60                | 162               |
| 26  | CEA    | 1920 x 1080              | 67.5               | 60                | 148.5             |
| 27  | CVT-RB | 1920 x 1080              | 66.587             | 59.934            | 138.5             |
| 28  | NVA-3D | 1920 x 1080<br>(3D mode) | 113.721            | 100               | 236.54            |
| 29  | NVA-3D | 1920 x 1080<br>(3D mode) | 125.668            | 110               | 261.39            |
| 30  | NVA-3D | 1920 x 1080<br>(3D mode) | 137.861            | 120               | 286.75            |

# Troubleshooting

Before sending your LCD monitor for servicing, please check the troubleshooting list below to see if you can self-diagnose the problem.

| Problems                         | Current Status                                                                    | Remedy                                                                                                    |  |
|----------------------------------|-----------------------------------------------------------------------------------|----------------------------------------------------------------------------------------------------|--|
| No Picture                       | LED ON                                                                            | Using OSD, adjust brightness and contrast to maximum or reset to their default settings.                                                                                                    |  |
|                                  | 150.055                                                                           | Check the power switch.                                                                                                    |  |
|                                  | LED OFF                                                                           | Check if AC power cord is properly connected to the monitor.                                                                                                    |  |
|                                  | LED displays amber color                                                          | Check if video signal cable is properly connected to the monitor.                                                                                                    |  |
|                                  | Unstable Picture                                                                  | Check if the power of computer system is ON.                                                                                                    |  |
| Abnormal<br>Picture              | Offstable ricture                                                                 | Check if the specification of graphics adapter and monitor is in compliance which may be causing the input signal frequency mismatch.                                                               |  |
|                                  | Display is missing, center shift,<br>or too small or too large in<br>display size | Using OSD, adjust RESOLUTION, CLOCK, CLOCK-<br>PHASE, H-POSITION and V-POSITION with non-<br>standard signals.                                                                                      |  |
|                                  |                                                                                   | Using OSD, in case of missing full-screen image, please select other resolution or other vertical refresh timing.                                                                                   |  |
|                                  |                                                                                   | Wait for a few seconds after adjusting the size of the<br>image before changing or disconnecting the signal<br>cable or powering OFF the monitor.                                                   |  |
| Missing/<br>Stuck-on<br>Pixels   | LCD screen has spots or LCD screen has bright spots                               | Cycle power on-off. Pixel that is permanently off is a natural defect that can occur in LCD technology.                                                                                             |  |
| Geometric<br>Distortion          | Screen not centered correctly                                                     | Reset the monitor to Factory Settings.                                                                                                    |  |
| Horizontal/<br>Vertical<br>Lines | Screen has one or more lines                                                      | Reset the monitor to Factory Settings. Perform monitor self-test feature check and determine if these lines are also in self-test mode. Check for bent or broken pins in the video cable connector. |  |
| Safety<br>Related<br>Issues      | Visible signs of smoke or sparks                                                  | Do not perform any troubleshooting steps.<br>Contact <b>PLANAR</b> immediately.                                                                                                    |  |

# Product Registration and Technical Support

### **Register Your Planar Products Today**

Thank you for choosing Planar. To assure you receive all the benefits of your Planar product and services, register your Planar product today.

Visit our website to register your product at

http://www.planar.com/support/product\_registration.html

#### Cables, Replacement Lamps, Accessories

To find cables, replacement lamps and accessories for your Planar projector, LCD monitor, touch screen or other Planar products visit our online store at www.PlanarOnline.com or find other stores who carry Planar products at http://www.planar.com/howtobuy

#### **Technical Support**

Visit Planar at http://www.planar.com/support for product registration, operations manuals, touch screen drivers, warranty information and access to Planar's Technical Library for online troubleshooting.

To speak with Planar Customer Support please have you model and serial number available and dial:

#### **Planar Support**

Tel: 1-866-PLANAR1 (866-752-6271) or +1 503-748-5799 outside the US.

Hours: 24 hours a day, 7 days a week.

Toll or long distance charges may apply.

# Planar Systems, Inc.

Customer Service 24x7 Online Technical Support: http://www.planar.com/support 1195 NW Compton Drive Beaverton, OR 97006-1992

Tel: 1-866-PLANAR1 (866-752-6271), or +1~503-748-5799 outside the United States, Hours: 24 hours a day, 7 days a week

©2010 Planar Systems, Inc.

Planar is a registered trademark of Planar Systems, Inc. Other brands and names are the property of their respective owners. Technical information in this document is subject to change without notice.

020-1052-00

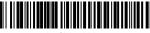

49.71301.002

Free Manuals Download Website

http://myh66.com

http://usermanuals.us

http://www.somanuals.com

http://www.4manuals.cc

http://www.manual-lib.com

http://www.404manual.com

http://www.luxmanual.com

http://aubethermostatmanual.com

Golf course search by state

http://golfingnear.com

Email search by domain

http://emailbydomain.com

Auto manuals search

http://auto.somanuals.com

TV manuals search

http://tv.somanuals.com